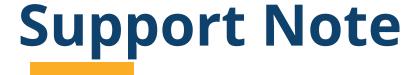

TRIMBLE GEOSPATIAL

May 2024

## Trimble Access Bluetooth connections & Android 13

Upgrading to Android 13 can create Bluetooth challenges with applications like Trimble Access.

One of more of following issues may occur:

- Previously paired devices may not be displayed in Trimble Access even though they are visible in the paired devices list for the controller's operating system.
- 2. Performing a Bluetooth scan using Trimble Access does not return any devices to pair to.
- 3. In 2023.10 and earlier some Android permission dialogs may say that 'location permission' is required, however it should refer to 'nearby devices' permission.

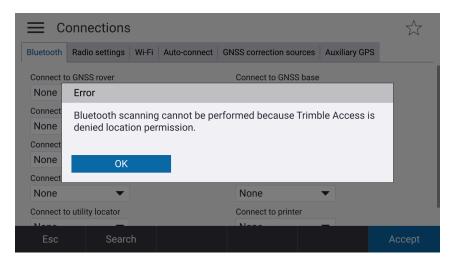

Trimble Access cannot communicate with Bluetooth devices without **both** 'location' and 'nearby devices' permission.

Bluetooth issues can be resolved using one of the following solutions, start at step one and continue until you have successfully paired:

1. When prompted for permission to 'nearby devices' you must tap **ALLOW**.

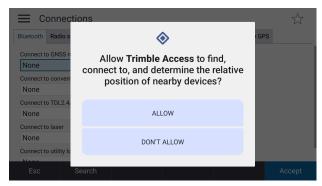

- 2. If you don't see the message in step 1 (for example if you have previously tapped **DON'T ALLOW**), restart Trimble Access and you will be asked one more time to allow permission.
- 3. If you restart Trimble Access and you still don't see this message, then it probably means the dialog has appeared twice previously and you have already tapped tap **DON'T ALLOW** each time. In this case, the operating system will not ask for permissions for Trimble Access again. In this case, to allow permissions, from the controller operating system go to **Settings / Apps / Trimble Access / Permissions / Nearby devices** and tap **Allow**.
- 4. If this does not work, from the controller operating system go to Settings / System / Reset options / Reset app preferences and tap Reset apps. Your controller will reboot. After the controller has restarted, run Trimble Access and tap ALLOW to all the permission dialogs.

## For more information

For more information, contact your local Trimble sales representative.

https://mgispartners.trimble.com

https://surveypartners.trimble.com

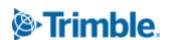